#### **Подача цифрового технического предложения**

И. В. Илларионов, email: igor.illarionov@gmail.com<sup>1</sup> А. И. Фадеев, email: [fadeevai@gmail.com](mailto:fadeevai@gmail.com) <sup>1</sup>

 $1$  Воронежский государственный университет

*Аннотация. В данной работе рассматривается реализация Fiori-приложения по подаче цифрового технического предложения (ЦТП) в формате цифрового опросного листа (ЦОЛ) в системе SAP ERP с целью улучшения процесса закупок.*

*Ключевые слова: SAP ERP, Fiori, процесс закупок, цифровое техническое предложение.*

#### **Введение**

Целью работы является улучшение процесса закупок путем реализации Fiori-приложения по подаче цифрового технического предложения (ЦТП) в формате цифрового опросного листа (ЦОЛ) в системе SAP ERP. Подобный функционал отсутствует в SAP ERP.

Объектом автоматизации являются процессы планирования МТО, процесс организации и проведения процедур выбора поставщиков МТР и процесс контрактации. ЦОЛ как атрибут заявки принимает участие (как ссылка) в процессе электронного согласования заявок на закупку для согласования Специалистом по планированию, Сотрудником службы Главного специалиста, Специалистом по закупке. В случае наличия ЦОЛ прикрепляется к комплекту документов, направляемому Поставщику вместе с шаблоном оферты. Поставщик заполняет ЦТП в формате ЦОЛ. Специалист по закупке инициирует техническое согласование ЦТП, направляя ИТТП Сотруднику службы Главного специалиста с возможностью дополнительного согласования Сотрудником проектной организации. В Аналитической справке отражается ссылка на ЦТП победителя. Специалистом по закупке ЦОЛ включается в состав комплекта договорных документов (приложением к приложению), направляемого на подписание ЭЦП.

Реализация системы осуществляется на базе программного обеспечения SAP (с использованием бизнес-систем SAP ERP, SAP Enterprise Portal, SAP Content Server).

В работе используется следующая терминология:

1

<sup>©</sup> Илларионов И. В., Фадеев А. И., 2023

- Цифровое техническое предложение (ЦТП) техническое предложение поставщика, поданное в формате ЦОЛ в SAP Portal
- Цифровой опросный лист (ЦОЛ) сущность, содержащая свойства и значения материала, указанного при формировании потребности в МТР/спецификации проекта.
- МТР материально-технические ресурсы
- МТО- материально-техническое обеспечение
- Типовой опросный лист (ТОЛ) набор параметров технической политики или типовых технических требований (оцифрованный типовой опросный лист) для класса материалов
- Итоговая таблица технических предложений (ИТТП)- перечень ЦТП, переданных специалистом по закупке на согласование технических предложений сотруднику службы Главного специалиста
- Цифровой паспорт материала (ЦПМ) расширение основной записи материала набором параметров, описывающим технические характеристики МТР.

# **Анализ бизнес-процессов**

Детальная схема бизнес-процессов выглядит следующим образом:

- 1. Планирование потребности в МТР
- 2. Планирование материально- технического обеспечения (МТО)
- 3. [Организация и проведение процедур выбора поставщиков МТР](file:///D:/GPN/GROUP/GPN_ISSC_3.nsf/$$OpenDominoDocument.xsp)
- 4. [Закупка обезличенных позиций справочника МТР](file:///D:/GPN/GROUP/GPN_ISSC_3.nsf/$$OpenDominoDocument.xsp)
- 5. Подготовка, согласование, подписание электронной подписью и регистрация типовых договорных документов
- 6. Подготовка, согласование, подписание, в том числе электронной подписью, и регистрация типовых и нетиповых договорных документов на поставку МТР и ИТ-оборудования в рамках договоров поручения

Исходя из представленной последовательности, становится понятно, что "Подача ЦТП" должна внедряться на 3 этапе ["Организация](file:///C:/GPN/GROUP/GPN_ISSC_3.nsf/$$OpenDominoDocument.xsp%3fdocumentId=C78DE58C993290D4432582550047517B&action=editDocument)  и проведение [процедур выбора поставщиков МТР"](file:///C:/GPN/GROUP/GPN_ISSC_3.nsf/$$OpenDominoDocument.xsp%3fdocumentId=C78DE58C993290D4432582550047517B&action=editDocument), потому что для того чтобы появилась возможность выбора поставщиков, нужно получить список этих поставщиков и их технические предложения.

Архитектура полномочий в системах SAP построена на ролевой модели разграничения доступа (табл. 1).

Таблица 1

| Функциональная роль    | Описание роли                                 |  |  |  |
|------------------------|-----------------------------------------------|--|--|--|
| Сотрудник службы       | Просмотр ЦОЛ при согласовании заявок          |  |  |  |
| Главного специалиста   | подразделения                                 |  |  |  |
|                        | Просмотр ЦОЛ при электронном согласовании     |  |  |  |
|                        | заявок на закупку и корректировок             |  |  |  |
|                        | Согласование ЦТП                              |  |  |  |
| Сотрудник проектной    | Согласование ЦТП                              |  |  |  |
| организации            |                                               |  |  |  |
| Сотрудник службы       | Просмотр ЦОЛ при согласовании заявок          |  |  |  |
| управления запасами    | подразделения                                 |  |  |  |
| Специалист по          | Просмотр ЦОЛ при согласовании заявок          |  |  |  |
| планированию поставок  | подразделения                                 |  |  |  |
|                        | Просмотр ЦОЛ при электронном согласовании     |  |  |  |
|                        | заявок на закупку и корректировок             |  |  |  |
| Специалист по закупкам | Просмотр ЦОЛ при электронном согласовании     |  |  |  |
|                        | заявок на закупку и корректировок             |  |  |  |
|                        | Рассылка оповещений поставщикам для участия в |  |  |  |
|                        | электронном редукционе                        |  |  |  |
|                        | Согласование технических предложений          |  |  |  |
|                        | Отправка договорных документов, включая PDF-  |  |  |  |
|                        | форму ЦОЛ                                     |  |  |  |
| Поставщик              | Подача ЦТП в формате ЦОЛ                      |  |  |  |

*Ролевая модель разграничения доступа*

Далее строятся диаграммы «сущность-связь» (рис. 1,2), отображающие логические модели данных, обрабатываемые бизнессистемой, и матрицы соответствия сущностей (рис. 3,4), описывающие взаимосвязь сущностей предметной области и сущностей, обрабатываемых бизнес-системами (бизнес-объектов).

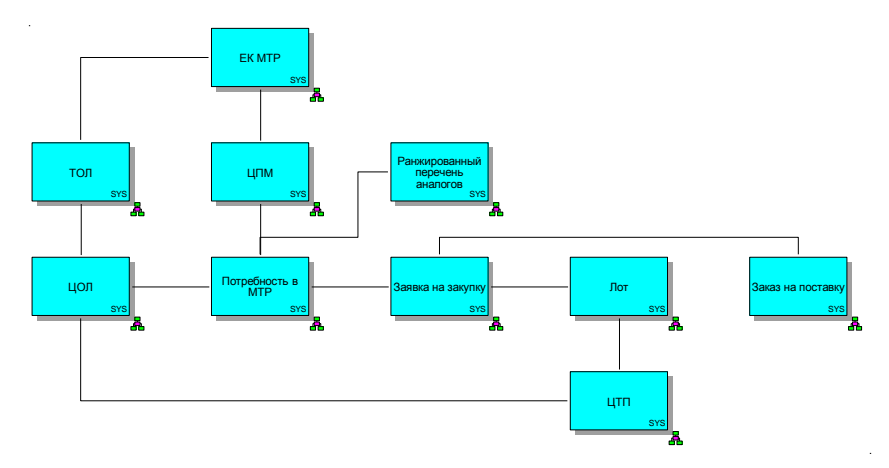

*Рис. 1.* Диаграмма «Сущность-связь» логической модели данных, обрабатываемой бизнес-системой SAP ERP.

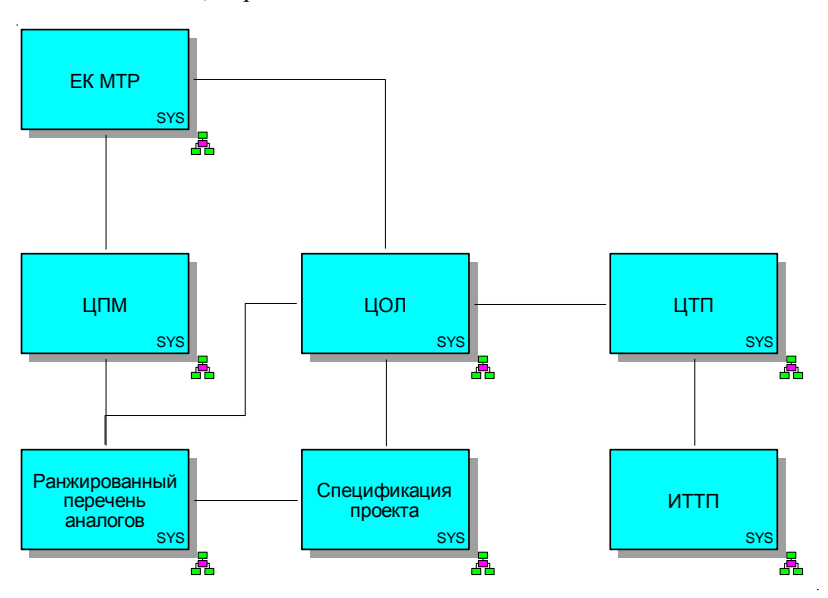

*Рис. 2.* Диаграмма «Сущность-связь» логической модели данных, обрабатываемых бизнес-системой SAP Enterprise Portal

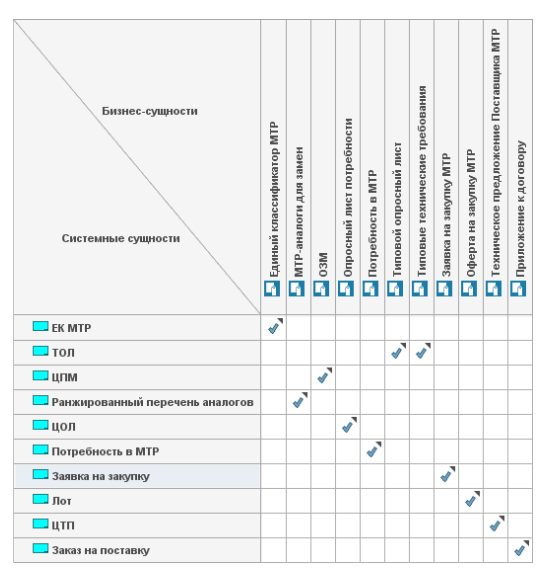

*Рис. 3.* Матрица соответствия сущностей бизнес-системы SAP

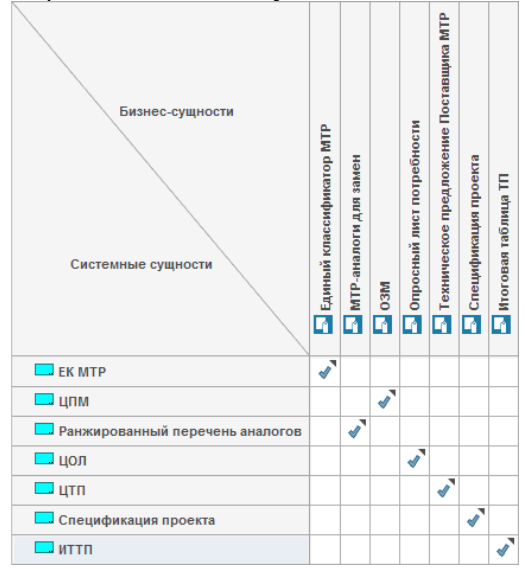

*Рис. 4.* Матрица соответствия сущностей бизнес-системы SAP Enterprise Portal

В рамках решения по реализации системы подбора аналогов для замены материалов используются справочники, перечисленные в перечне справочников НСИ (табл. 2).

Таблица 2

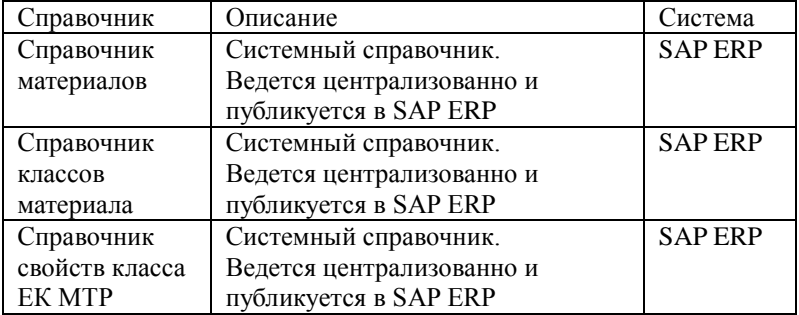

*Перечень справочников НСИ*

## **Реализация**

Подача ЦТП представляет собой указание и сохранение значений параметров в формате ЦОЛ. В том случае, если материал поставлялся ранее, у Поставщика имеется возможность выбрать материал из списка предварительно согласованных материалов-заменителей без точных указаний значений поставляемого материала (параметризированный подбор материалов-заменителей ранее был реализован в рамках проекта, материалы-заменители указываются и согласовываются на этапе формирования потребности или на этапе подготовки спецификаций проектной организацией) – заполнение выполнится автоматически.

После поступления уведомления о необходимости подачи ЦТП Поставщику необходимо найти лот, по позициям которого требуется подача ЦТП, в существующем приложении «Заявки на участие в процедуре» в личном кабинете Поставщика.

После выбора номера лота Поставщику отобразится список доступных позиций, по которым требуется подача ЦТП. Поставщик выбирает позицию лота и переходит на разрабатываемый экран подачи ЦТП. В виде таблицы отображается перечень свойств ЦОЛ, их значений и столбец «Техническое предложение» для ввода значений ЦТП. В правой верхней части экрана отображается подробная информация по позиции лота: код материала, краткое наименование, класса материала, БЕИ, НТД. Если материал-замена не параметризирована, поля значений свойств не заполняются. У Поставщика доступен набор функций при подаче ЦТП:

- сохранение ЦТП;
- поиск МТР-аналога для предварительного заполнения ЦТП;
- параметризированное средство поиска материалов
- просмотр перечня материалов-заменителей

Экран для подачи технических предложений автоматически заполняется значениям свойств из ЦОЛ. Отличные от ЦОЛ значения ЦТП выделяются (распространяется и на экран с материаламизаменителями). Также позиции значения свойств ЦТП, заполненные в ЦОЛ, выделяются, подсказывая о необходимости заполнения. Для подачи ЦТП Поставщик вводит / корректирует предложенные системой значения свойств, т.е. указывает параметры поставляемой продукции.

Реализована возможность перехода к просмотру каждой позиции лота, по которой требуется подача ЦТП. У Поставщика доступна функция навигации среди позиций лота (находясь на экране подачи ЦТП перейти к другой позиции лота, не возвращаясь к экрану просмотра списка позиций лота).

После подачи ЦТП в позициях лота отображается статус обработки технического предложения.

После закрытия отбора ЦТП становится доступным для анализа в АС «Оферта» (описание передачи ЦТП на согласование с Сотрудником службы Главного специалиста приводится в ПР.01 по SAP ERP, п.4.4.1).

#### **Реализация логики**

Основные элементы реализации логики в рамках приложения Fiori:

- backend на ABAP (класс либо набор функциональных модулей)
- OData сервис на ABAP, в котором используются разработки Backend.
- веб-приложение SAPUI5 для отображения данных, манипуляций с ними, основанное на стандартах Fiory.

Для реализации логики потребовалось создать класс ZCL\_INMM\_SZM\_SUB\_CTP. С набором методов:

- GET COL TAB возвращает таблицу для основного экрана подачи ЦТП.
- INSERT\_TECH\_PROP сохраняет ЦТП во все таблицы.
- GET\_MTR\_ANALOG\_BY\_MATNR возвращает свойства материала по его коду.
- SEARCH\_MTR возвращает список значений для подсказчика.
- GET\_REPLACEMENT\_TAB возвращает список кодов материалов замен.
- GET TECH PROP GUID возвращает guid технического предложения, если оно подано.
- IS EDITABLE TMP возвращает boolean значение, которое показывает будет ли таблица изменяема. Метод пока что не используется, нужен для определения режима просмотра таблицы, к которой уже подано ЦТП.
- GET\_AUTO возвращает boolean значение, которое определяет способ подачи ЦТП.

Данные записываются в таблицы: ZTINMM\_ITTP\_H «Итоговая таблица технических предложений» - заголовок, ZTINMM\_TTT\_COL\_P – позиции, ZTINMM\_TTT\_COL\_Z - значения позиций.

Таблица выводится средствами SAPUI5, в частности через библиотеку sap.m, заполнение таблицы происходит через подключенный OData сервис, а он, в свою очередь, использует класс ZCL\_INMM\_SZM\_SUB\_CTP, в котором реализованы все функции для заполнения таблицы.

# **Реализация интерфейса**

При переходе поставщика из экрана списка заявок на поставку материалов осуществляется переход на экран подачи ЦТП (рис. 5).

Интерфейс реализован средствами SAPUI5, рассмотрим его.

| <b>SAD</b>                         |     |                         |                            |             |                                                               |          | $\underline{\mathbf{a}}^{\equiv}$ Default User $\vee$                                                                                                    |
|------------------------------------|-----|-------------------------|----------------------------|-------------|---------------------------------------------------------------|----------|----------------------------------------------------------------------------------------------------|
| ←                                  |     |                         |                            |             | Подача цифровых технических предложений. Создание позиции ЦТП |          |                                                                                                    |
| Свойство ЦОЛ                       | EM  | Значение ЦОЛ            | Техническое<br>предложение | MTP-assance | Предсогл. замена                                              | $\hat{}$ | Позиция лота: 2020/02/05-1394 (00001)<br>Код материала:                                                                                                    |
| Давление рабочее Pn MITA           |     | 1.6                     | d.<br>1.6                  |             |                                                               |          | 000001204030<br>Полное наименование<br>Труба бесшовная 89х8-13ХФА-К52, длина 10.6-11.6 м.<br>допускается 20% / длиной 8.0-11.6 м. с наружним<br>двухслойным полкэтиленовым покрытием<br>HTA:<br><b>FOCT</b><br>Базовая ЕИ:<br>$\overline{M}$<br>Вес брутто, кг.<br>19,480<br>Класс материала:<br>Трубы бесшовные из углеродистых сталей (G320101) |
| Абсолютная<br>макс.темпер.воздуха  | гцс | 40                      | ō                          |             |                                                               |          |                                                                                                    |
| Абсолютная<br>мин. темпер. воздуха | пцс | $-40$                   | a<br>$-40$                 |             |                                                               |          |                                                                                                    |
| Конструкция                        |     | БЕСШОВНАЯ               | a                          |             |                                                               |          | Позиция ЦТП<br>Код материала:                                                                                                    |
| Диаметр условный                   | MM  | 89.0                    | ō                          |             |                                                               |          | Полное наименование:<br>не предлагать<br><b>HT</b> IL<br>Базовая ЕИ:<br>Вес брутто, кг.                                                                                                    |
| Толщина стенки                     | MM  | 80                      | $\Box$                     |             |                                                               |          |                                                                                                    |
| Покрытие наруж<br>материал         |     | ПОЛИЭТИЛЕНОВОЕ          | ō                          |             |                                                               |          | Класс материала:                                                                                                    |
| Покрытие наруж кол-<br>BO CROBB    |     | $\overline{2}$          | a                          |             |                                                               |          | Поиск МТР-аналога<br>Предсогл. замены<br>Копировать ЦОЛ                                                                                                    |
| Покрытие внутр<br>материал         |     | ЭПОКИДНО-ПОЛИМЕ<br>PHOF | ō                          |             |                                                               |          | Копировать МТР-аналог<br>Копировать замену                                                                                                    |
| <b>Floreumes</b> swith von         |     |                         |                            |             |                                                               | v        | Очистить ТП                                                                                                    |
| Сохранить позицию ЦТП              |     |                         |                            |             |                                                               |          | Выберите действие                                                                                                    |

*Рис. 5.* Основной экран "Подача ЦТП".

В данной части отображается основная таблица для подачи ЦТП, состоящая из столбцов: "Свойство ЦОЛ", "ЕИ", "Значение ЦОЛ", "Техническое предложение", "МТР-аналог", "Предсогл. замена". Свойство ЦОЛ, ЕИ, Значение ЦОЛ отображают заявку заказчика на поставку в формате ЦОЛ.

В столбце "Свойство ЦОЛ" отражается информация о свойстве материала, который требуется поставить.

В столбце "ЕИ" отражается единица измерения свойства материала, который требуется поставить, если таковая имеется.

В столбце "Значение ЦОЛ" отражается ожидаемое значение свойства в указанной "ЕИ" материала, который требуется поставить.

В столбце "Техническое предложение" отражается техническое предложение по текущей заявке поставщика в формате значения ЦОЛ. На рис. 5 показан пример частично заполненного технического предложения, по умолчанию при запуске приложения на подачу этот столбец остается пустым и изменяемым, при несовпадении значения ЦОЛ и значения технического предложения у одного свойства ячейка технического предложения выделяется красным. По соответствующим кнопкам можно скопировать в этот столбец значения ЦОЛ, значения МТР-аналога, значения «предсогл. замен». В области для ввода с правой стороны присутствует кнопка подсказчика, по нажатию на которую открывается подсказчик. В нем получается список возможных значений текущего свойства.

Столбец "МТР-аналог" заполняется при поиске МТР-аналога, который осуществляется по соответствующей кнопке из области кнопок в формате значения ЦОЛ. Он требуется для более удобного и наглядного заполнения технического предложения, так же, как и в столбце технического предложения осуществляется выделение красным значения, которое не совпадает со значением ЦОЛ.

Столбец «предсогл. замена» заполняется из другого экрана, переход на который осуществляется по нажатию соответствующей кнопки из области кнопок. На нем при выборе конкретного материала осуществляется переход на основной экран с заполнением данного столбца и нижней области детальной информации. Так же, как и в столбце технического предложения осуществляется выделение красным значения, которое не совпадает со значением ЦОЛ.

Область детальной информации делится на 2 части: верхняя – информация о заявке (лоте) на поставку материала, в которой отражается информация материала, на основе которого была создана заявка: код материала, наименование, НТД, базовая ЕИ, вес, и класс материала, нижняя – аналогичная информация о материале МТР-

аналога или согласованной замены, по умолчанию пустой, так как не выбран ни материал аналога ни замены.

# **Список литературы**

1. Шульц, O. Практика SAP. Руководство для новичков и конечных пользователей / О. Шульц. – СПб.: Эксперт РП, 2012. – 416 с.

2. Gattona, J. L. Managing the Supply Chain. A Strategic Perspective / J.L Gattona, D. W. Walters. – London.: Macmillan Business. 1996. – 177 с.

3. Гаврилов, Д. А. Управление производством на базе стандарта MRP II / Д.А. Гаврилов. – СПб: Питер, 2002. – 320 с.

4. Дикерсбах, Й. Т. Планирование и управление производством с помощью решений SAP ERP / Й.Т Дикерсбах, Г. Келлер. – СПб.: Эксперт РП, 2011. – 610 с.

5. Коверт Д. SAP ERP. Построение эффективной системы управления / Д. Коверт. – М.: Альпина Паблишер, 2008. – 356 с.